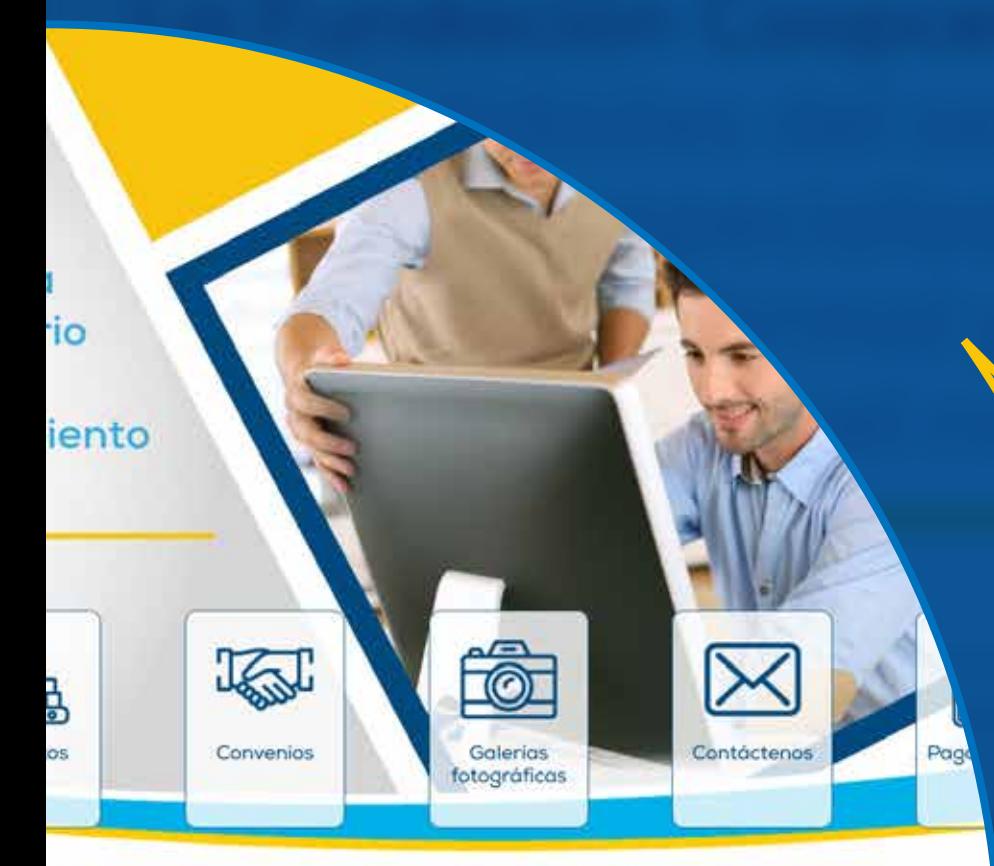

### ndación Coopcentral

ido el brazo del Banco Coopcentral en la tarea de profundizar el impacto social de los ver la integración de la base social de Coopcentral mediante educación informal para el imiento, desarrollo y consolidación

#### Iniciar sesión

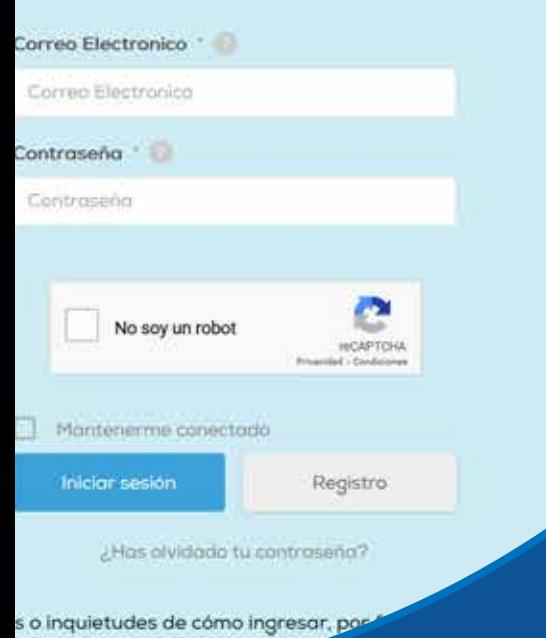

# *INSTRUCTIVO* Registro de Usuarios

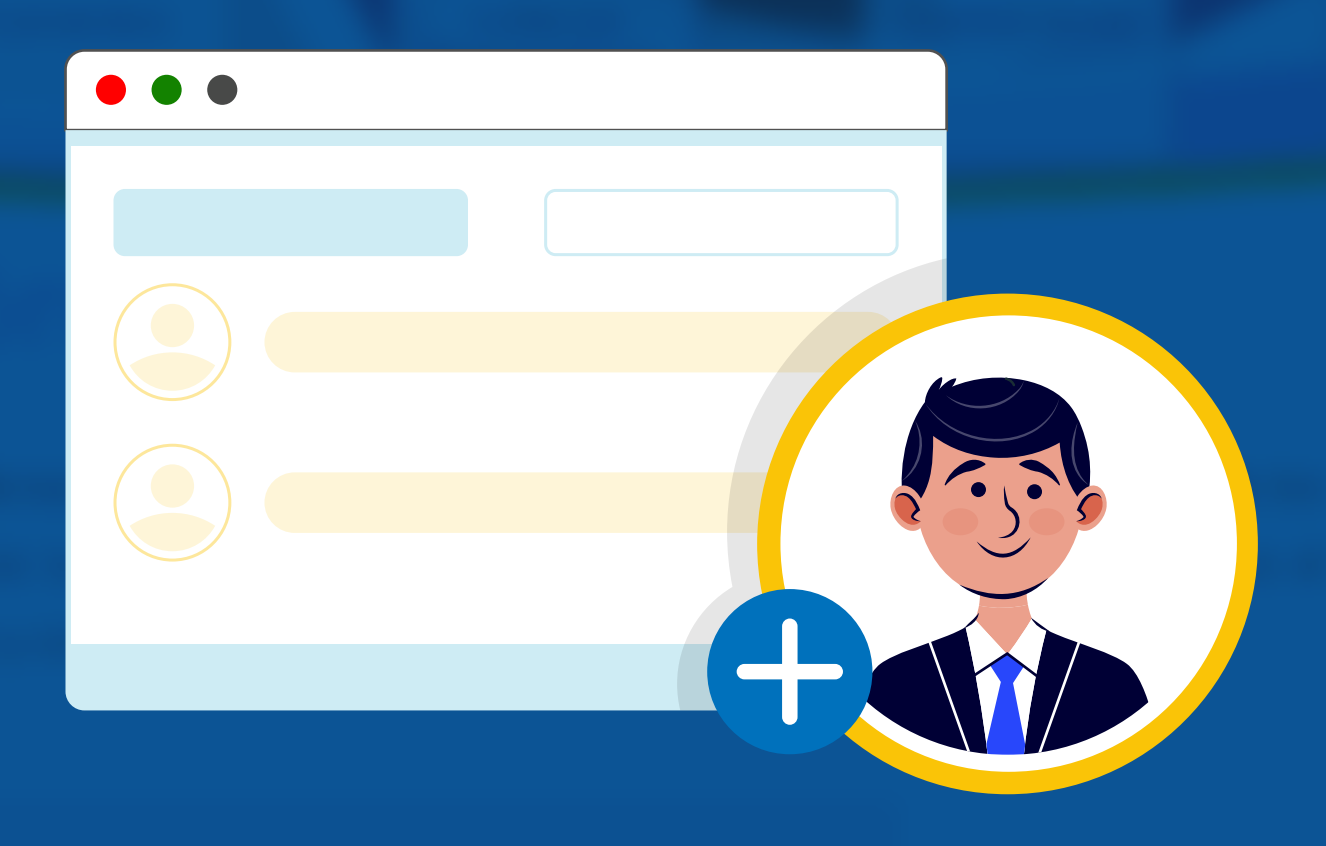

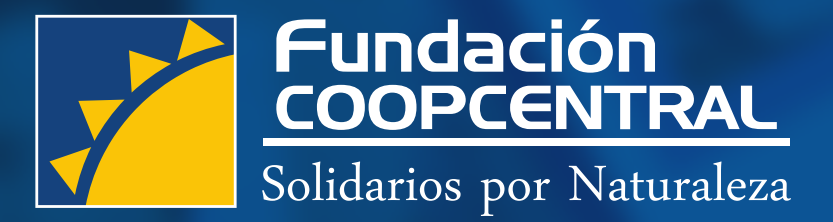

www.fundacioncoopcentral.com

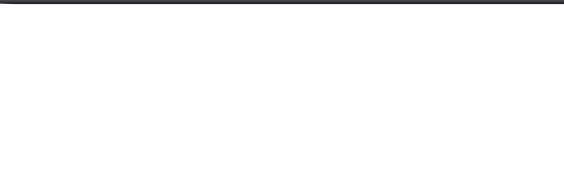

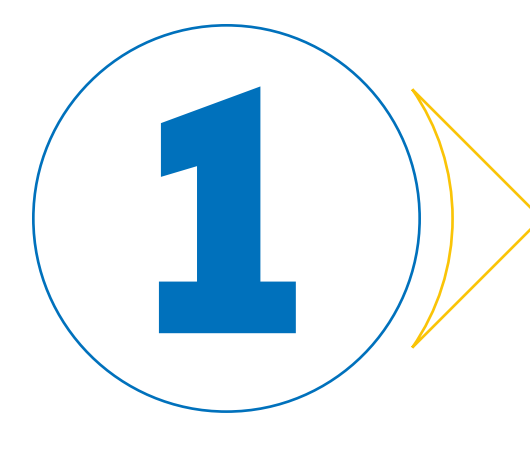

# Ingrese en su navegador web a la dirección URL 1 **https://www.fundacioncoopcentral.com**

### Navegué un poco hacia abajo hasta encontrar el formulario para iniciar sesión

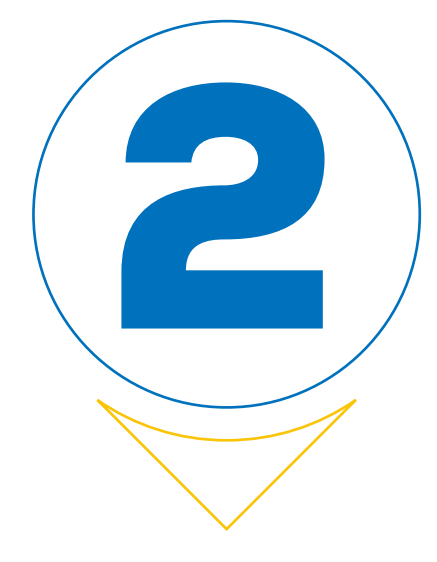

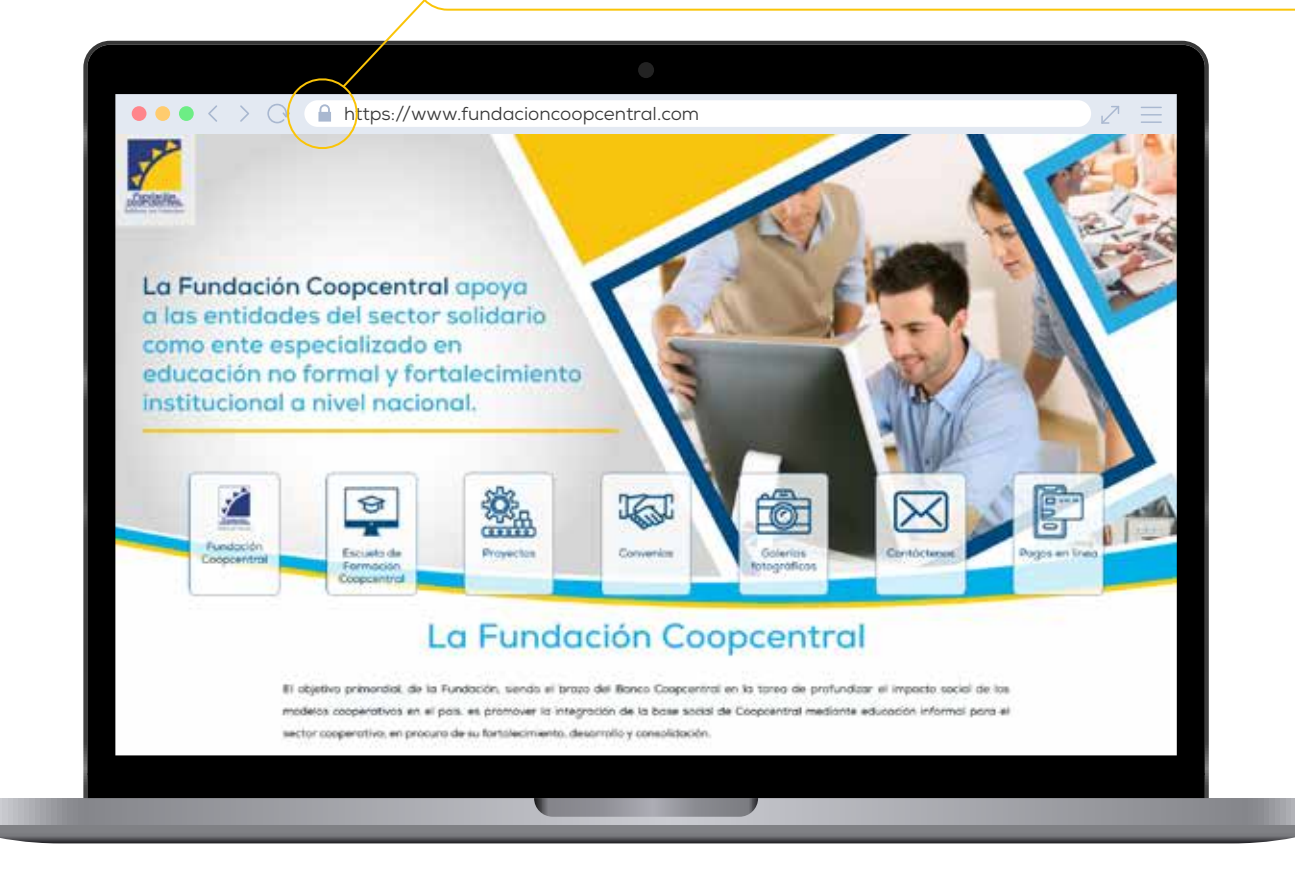

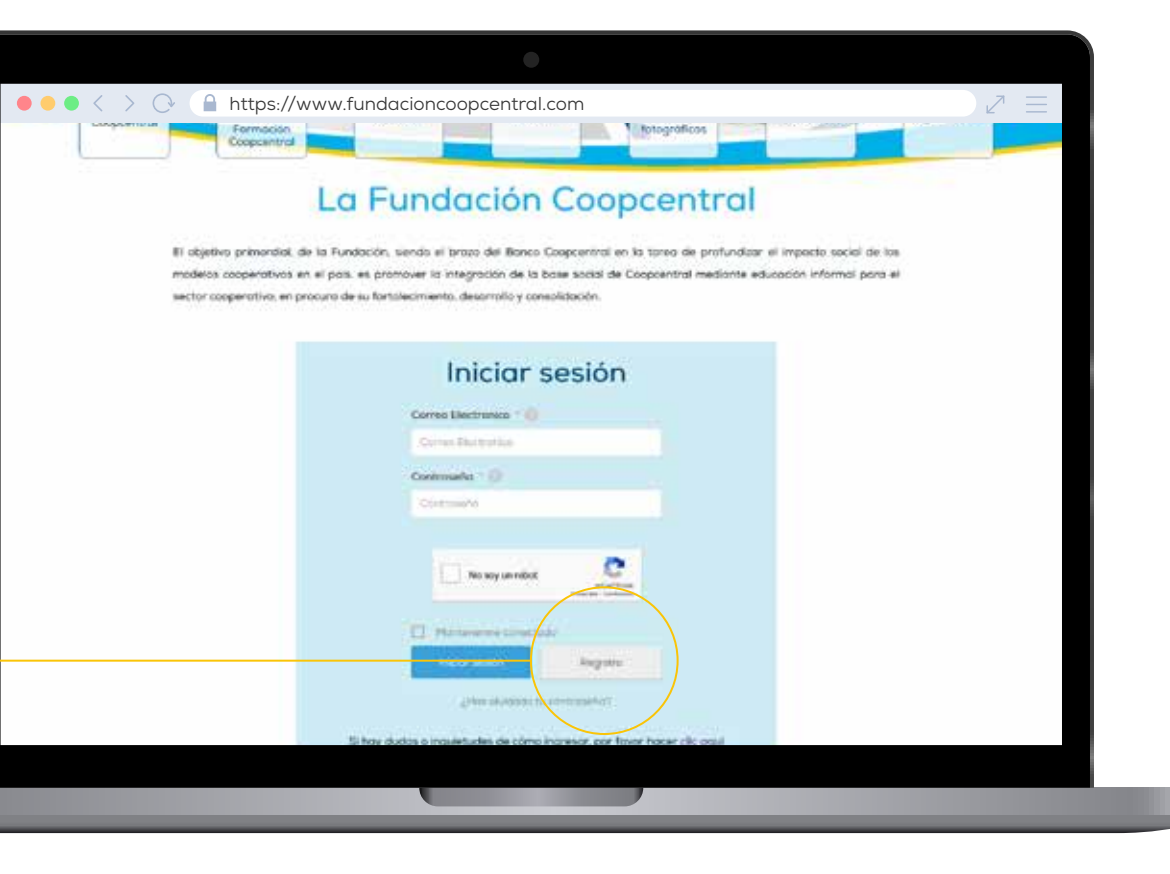

Verifique el candado de sitio seguro

y haga clic en el botón "Registro"

3

# haga clic en el botón "Registro".

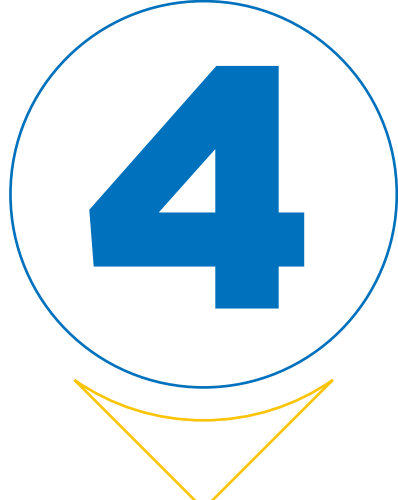

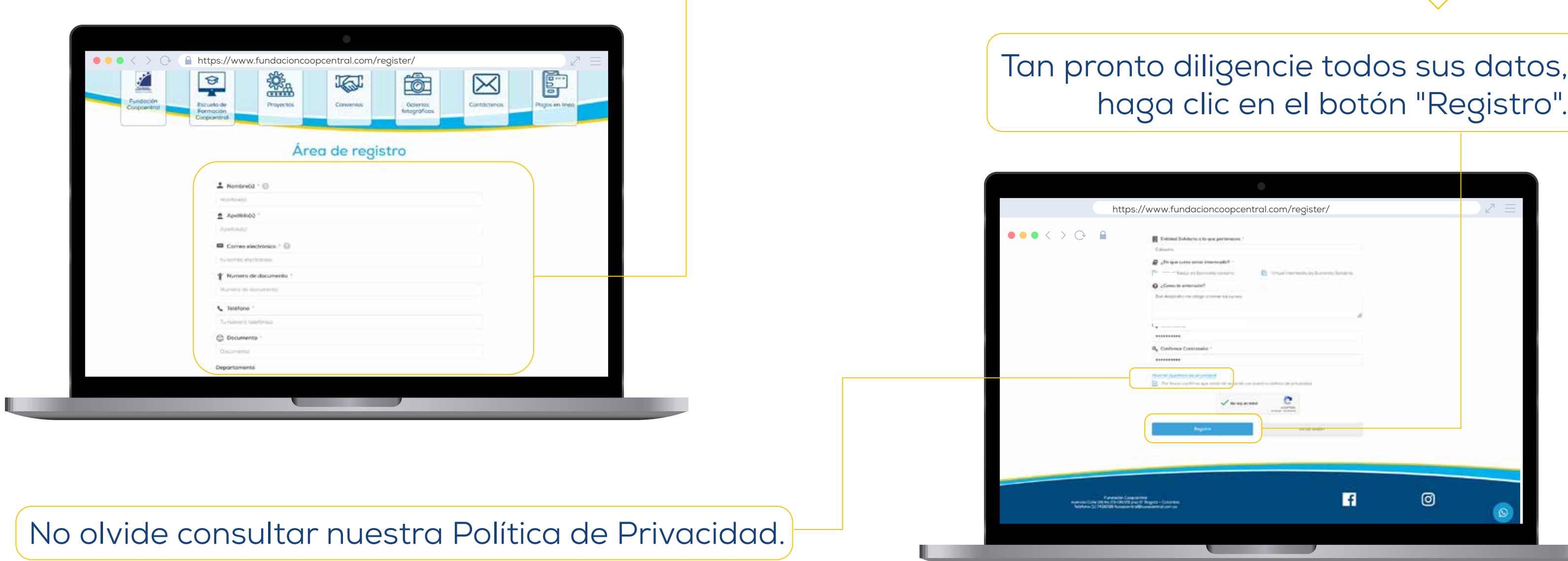

Una vez este en el área de registro, llene el formulario con los datos solicitados, tenga en cuenta que estos datos deben ser reales, ya que serán utilizados para la creación de sus certificaciones.

### **Fundación Coopcentral**

### ¡Gracias por registrarte! Pronto tu cuenta estará activa

Iniciar sesión

si tienes algún problema puedes comunicarte con nosotros. FCoopcentral@coopcentral.com.co, digital.coopcentral@gmail.com

**Fundación Coopcentral** 

5

Gracias!

Al terminar exitosamente recibira un correo de bienvenida por parte de Fundación Coopcentral

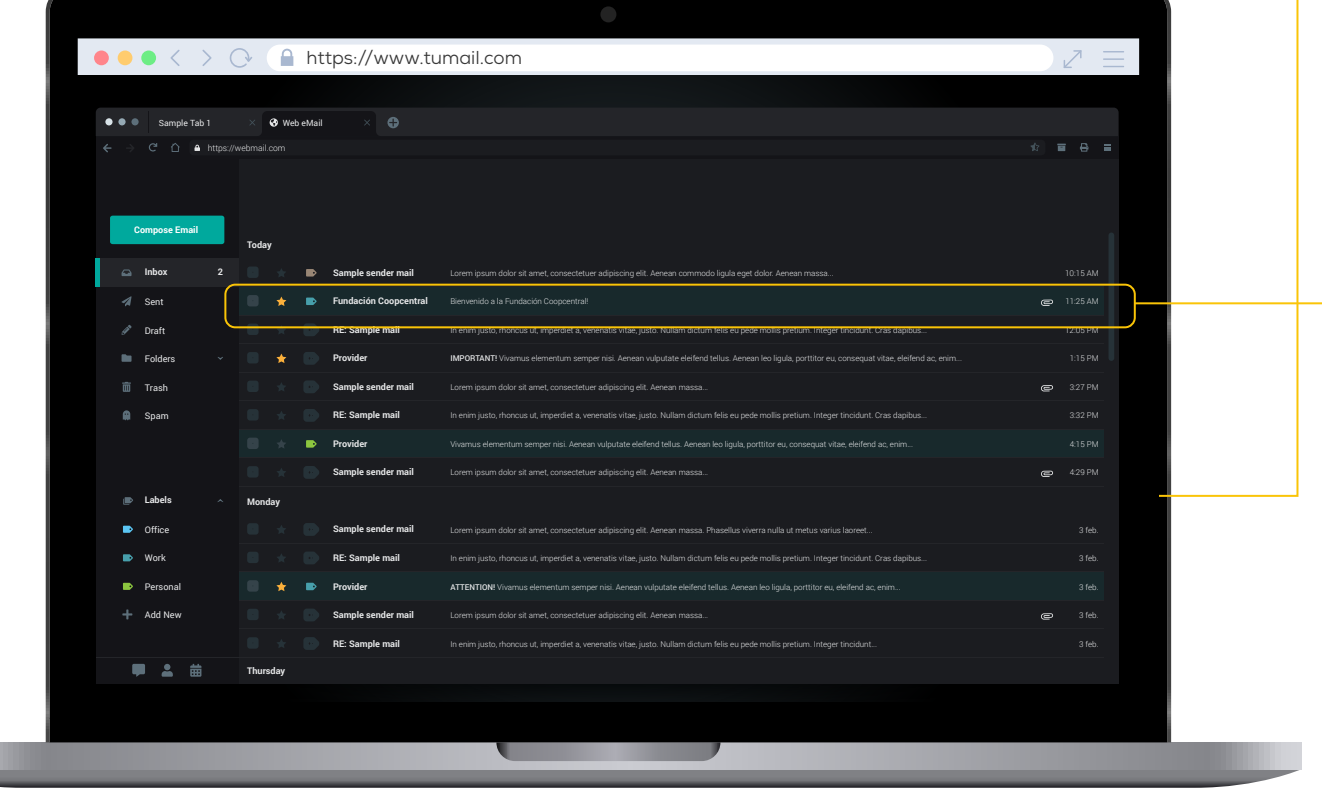

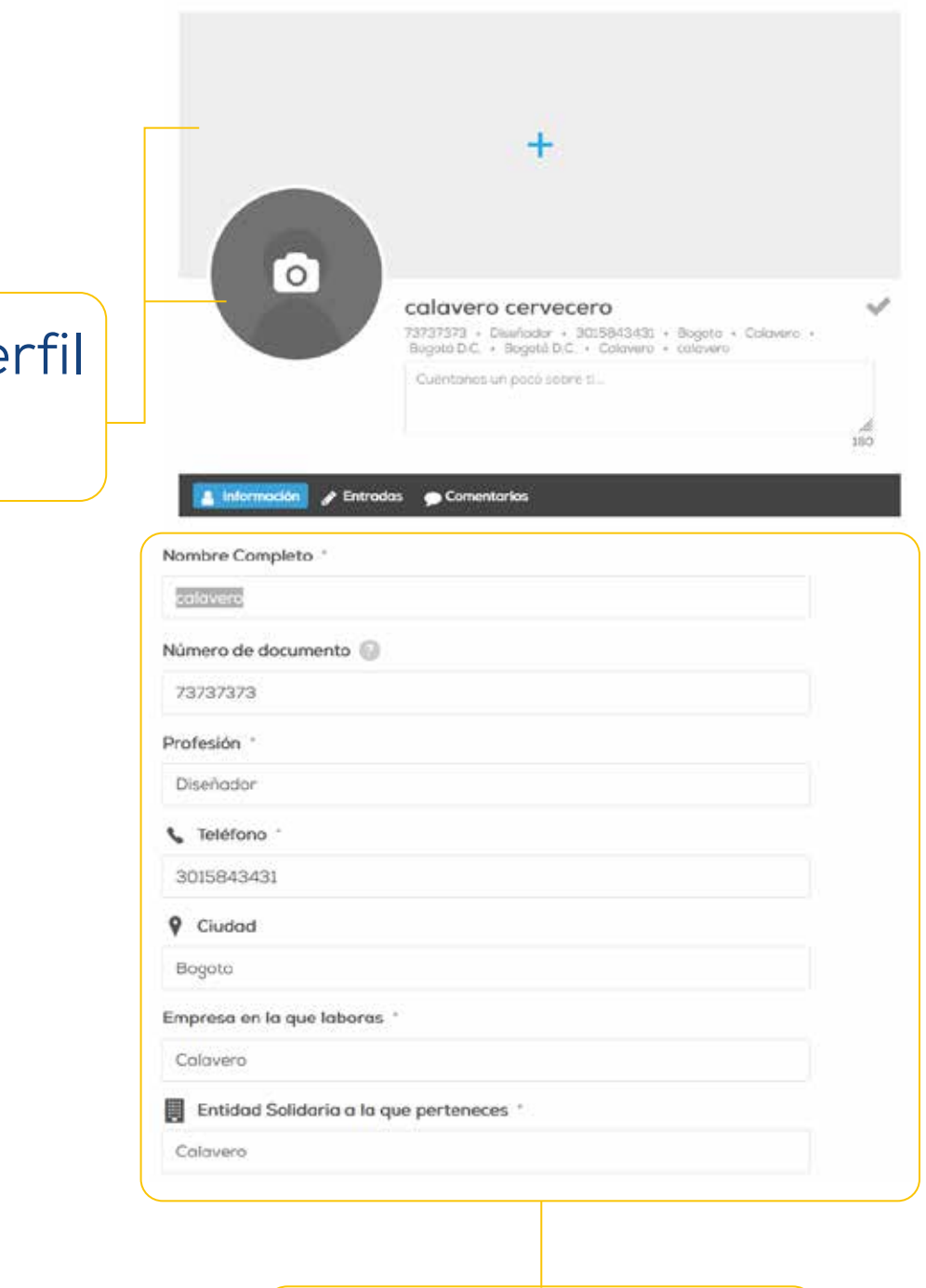

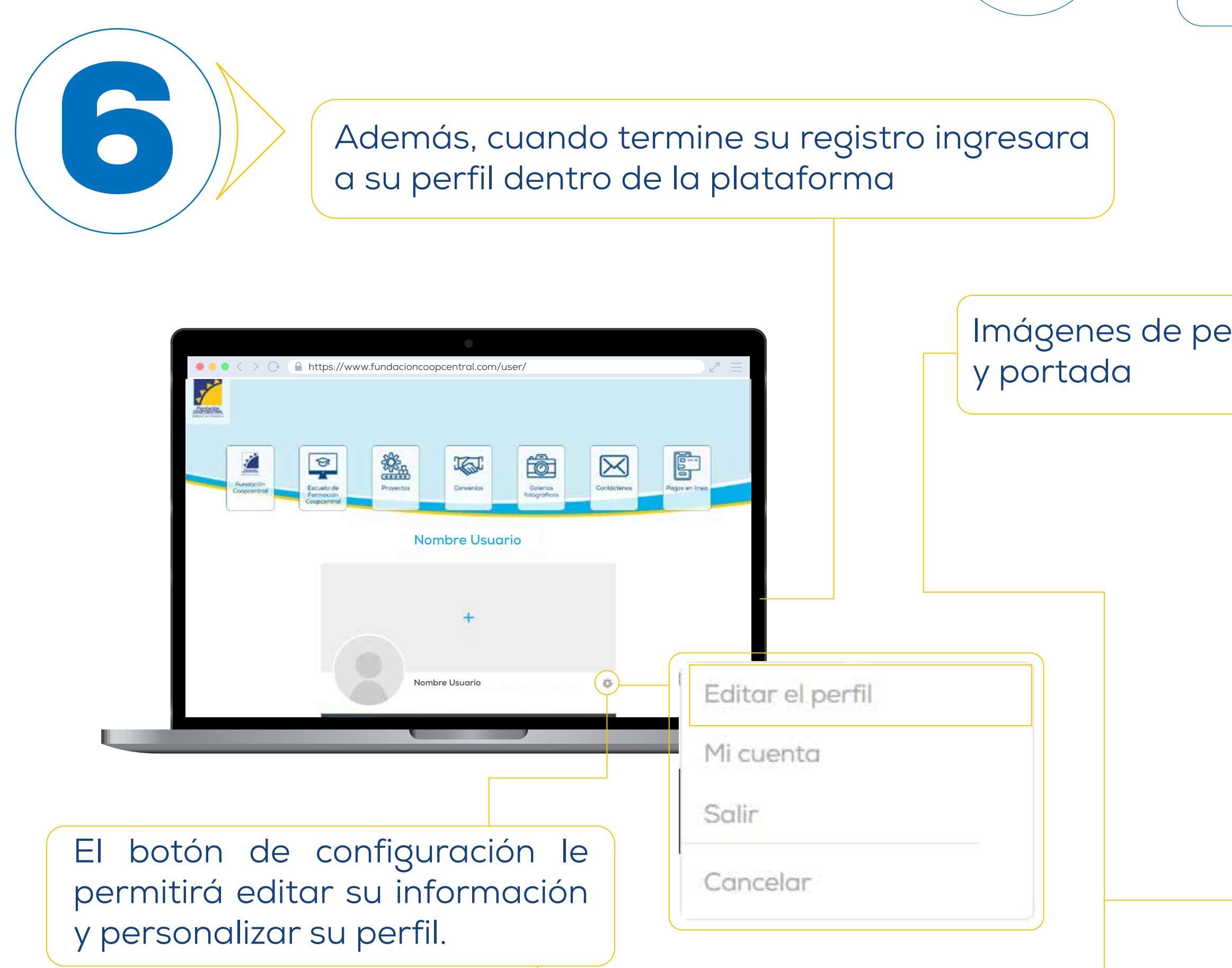

Datos ingresados

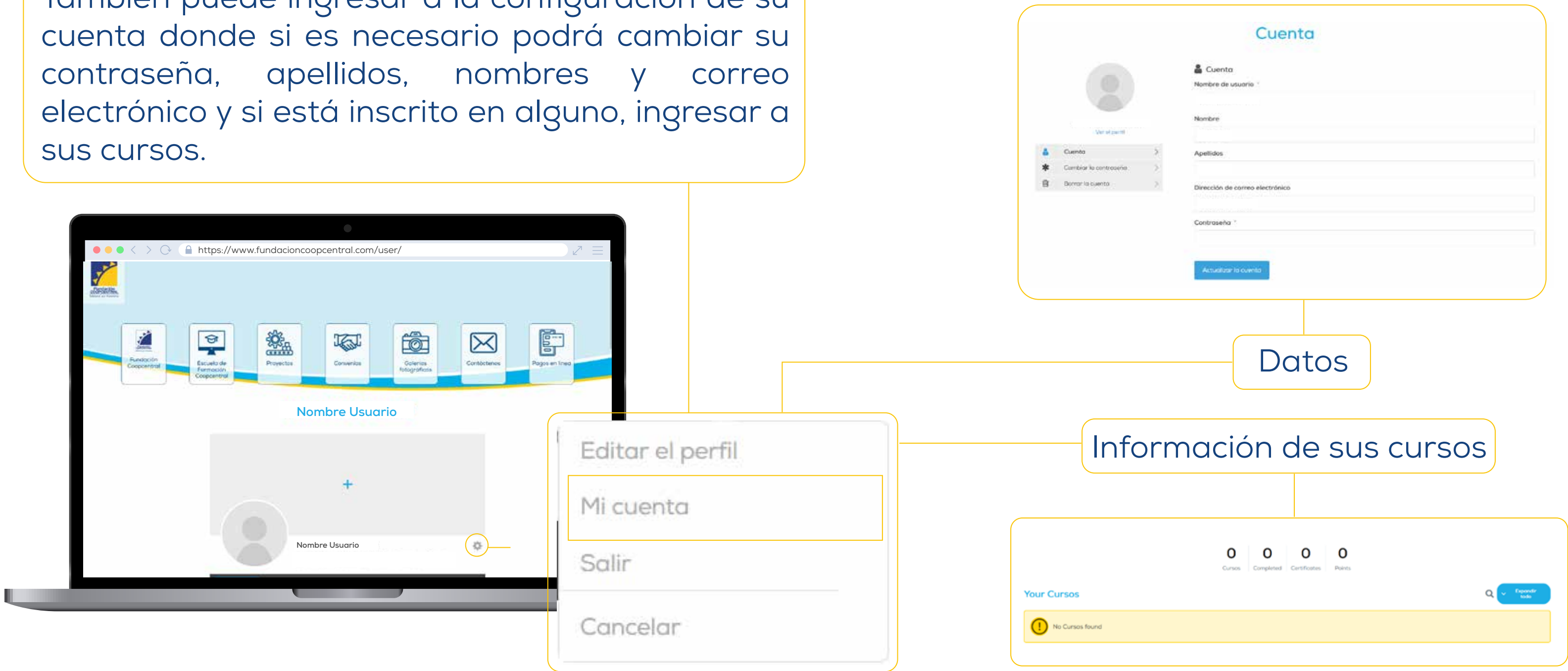

También puede ingresar a la configuración de su cuenta donde si es necesario podrá cambiar su contraseña, apellidos, nombres y correo electrónico y si está inscrito en alguno, ingresar a

 $(\hspace{-1.5pt}\rule{0pt}{1.5pt})\hspace{-1.5pt}$ 

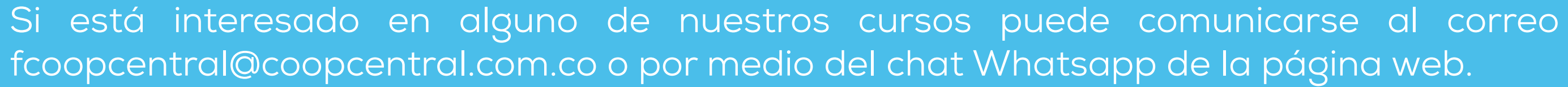

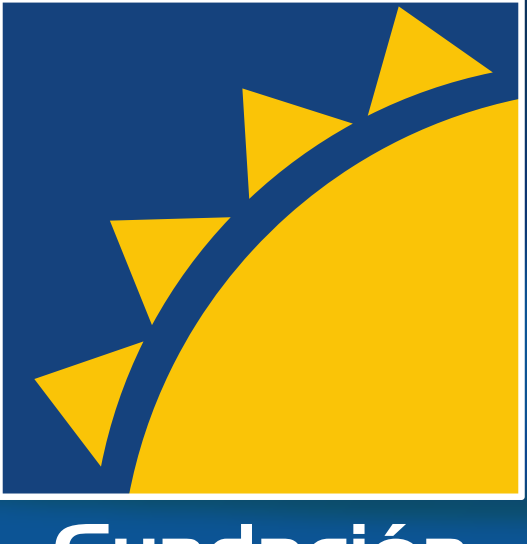

# Fundación<br>COOPCENTRAL Solidarios por Naturaleza

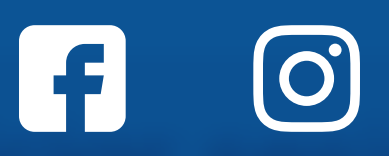

www.fundacioncoopcentral.com

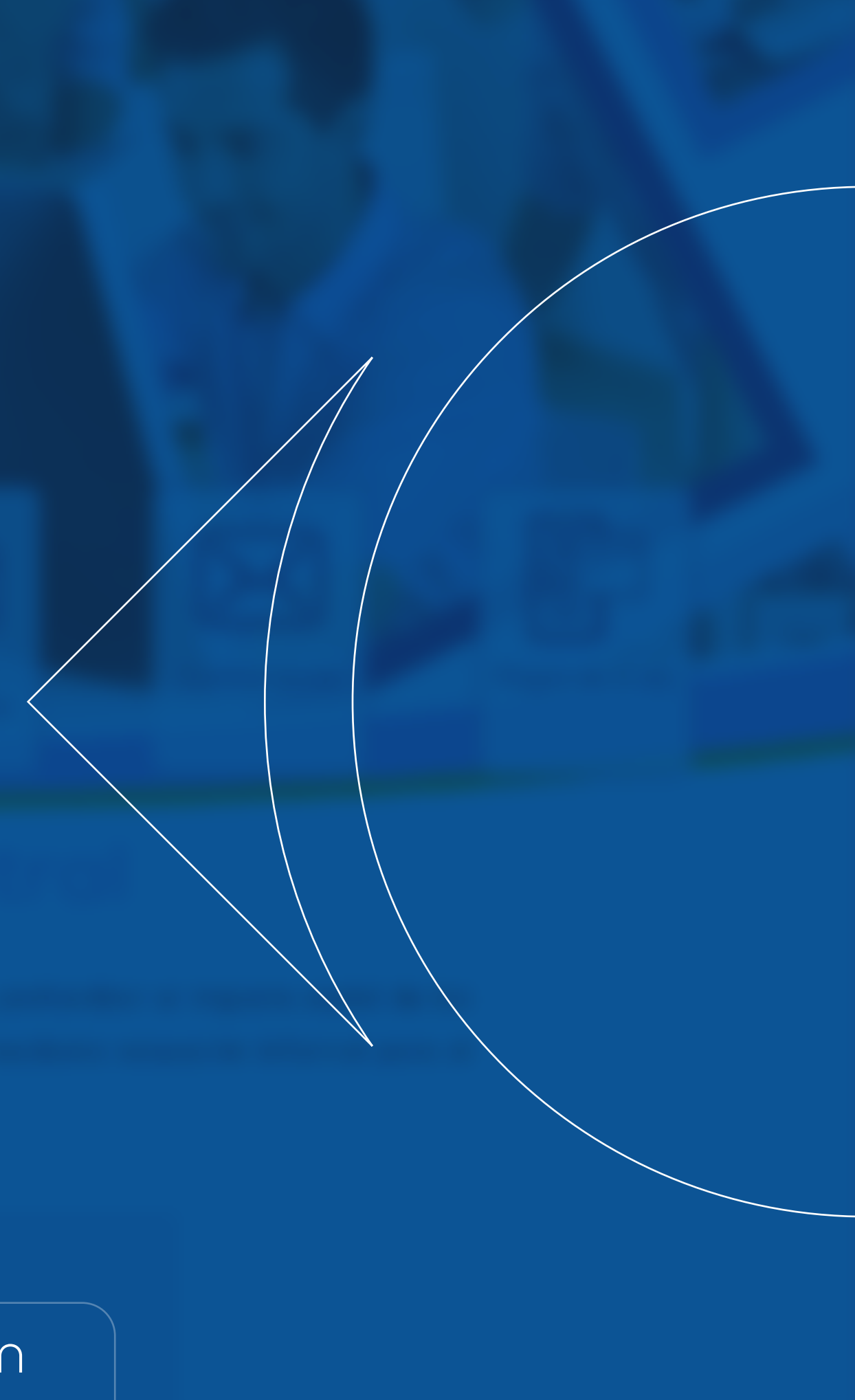